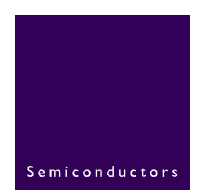

# **AN10369 UART/SPI/I<sup>2</sup>C code examples**

**Rev. 01 — 06 April 2005** Application note

#### **Document information**

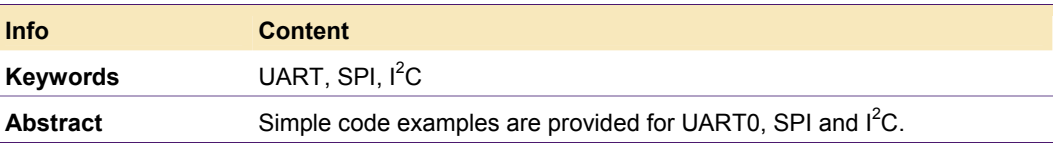

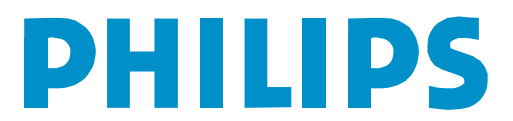

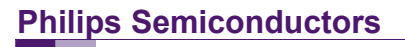

#### **Revision history**

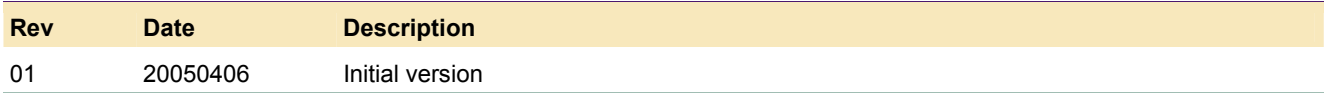

## **Contact information**

For additional information, please visit: http://www.semiconductors.philips.com For sales office addresses, please send an email to: sales.addresses@www.semiconductors.philips.com

## <span id="page-2-0"></span>**1. Introduction**

This application note provides code samples, which will enable the user to get a jumpstart into using some of the serial communication interfaces of the LPC2000 family. In this application note code samples are provided for UART0, SPI and  $I<sup>2</sup>C-bus$ . For detailed description on the peripheral please refer to the User manual of the respective device.

The basic startup assembly code is only shown for the  $I<sup>2</sup>C$ -bus peripheral. For UART0 and SPI, the basic startup code should setup the stack pointer for the Supervisor mode, which could be done using the LDR (Load Register) instruction.

LDR  $SP$ ,  $=0x4$ ..

The code was tested on a LPC2106 evaluation board, which uses a 10 MHz crystal (system clock). The on-chip PLL has not been used for the sample code examples given below. If the user uses the code for a different crystal setting then be sure to set the baud rate/speed of the peripheral accordingly before running the example code. Speed calculations equations are provided for each peripheral. All the code samples are configured to run from SRAM and they were compiled using the ADS (ARM Development Suite) v1.2 compiler.

Though the below code samples have been successfully tested on the LPC2106 it should work fine on rest of the Philips LPC2000 family devices after some minor modifications. Minor modifications could be setting the Stack pointer correctly (depending upon the SRAM present on chip), using the correct header files etc. If the end user wishes to run the code from the on-chip Flash then a signature is to be placed at 0x14 and the code has to be linked differently in addition to other changes.

## **2. UART0**

The below code sample configures UART0 to interface to a Terminal program running on a host machine (maybe Tera Term Or HyperTerminal) at a baud rate of 9600. The code simply prints "Philips LPC" on the host machine terminal program forever since it is included in a while (1) loop. VPB Divider value is at its reset settings and hence the peripheral clock is one fourth of the system clock. The VPB clock would then be 2.5MHz. Steps on calculating the divisor value are shown below.

### **2.1 Calculating Baud rate**

Baud rate is calculated using the following formula:

#### **Required baud rate= VPB clock/ (16 \* Divisor value)**

 $9600 = 2.5$ MHz /16  $*$  x

 $x = 16.2$ 

= 0x10(after discarding the decimal part)

<span id="page-3-0"></span>This value needs to be entered into the U0DLL register as shown below.

#### **2.2 C Code**

```
/* Include header file depending upon device been used */ 
#include"LPC2….h" 
void Initialize(void); 
/* Macro Definitions */ 
\# \text{define} TEMT (1<<6)#define LINE_FEED 0xA 
#define CARRIAGE RET 0xD
/************************* MAIN *************************/ 
int main() 
   { 
       int i; 
       char c[]="Philips LPC"; 
      Initialize() 
      /* Print forever */ 
       while(1) 
         \{i=0;/* Keep Transmitting until Null character('\0') is reached */ 
              while(c[i]) 
                \left\{ \right. U0THR=c[i]; 
                   i++;particularly the second problem of the second problem of the second problem of the second problem of the second
              U0THR=LINE_FEED; 
              U0THR=CARRAIGE_RET; 
             /* Wait till U0THR and U0TSR are both empty */ 
              while(!(U0LSR & TEMT)){} 
           }
    } 
/*************** System Initialization ***************/ 
void Initialize() 
    { 
      /* Initialize Pin Select Block for Tx and Rx */ 
       PINSEL0=0x5; 
      /* Enable FIFO's and reset them */ 
       U0FCR=0x7; 
      /* Set DLAB and word length set to 8bits */ 
       U0LCR=0x83;
```

```
/* Baud rate set to 9600 */ 
     U0DLL=0x10;U0DLM=0x0; 
     /* Clear DLAB */ 
     U0LCR=0x3; 
   } 
/*********************************************************/
```
## **2.3 Terminal Program settings**

This code was tested on Tera Term Pro v2.3 and the settings for the serial port are shown below.

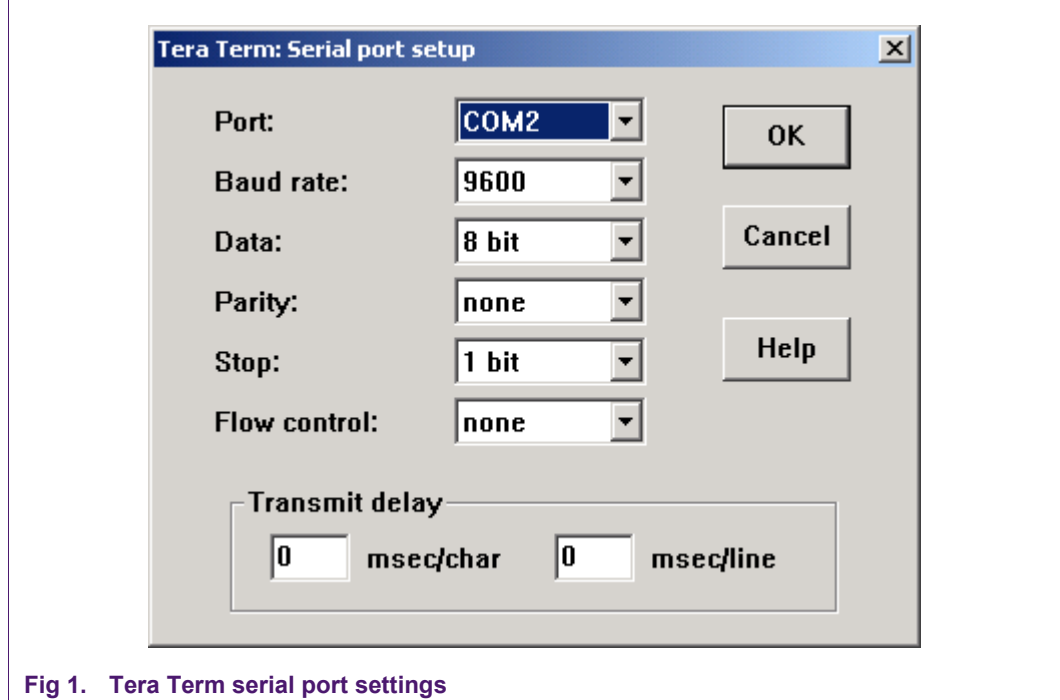

#### **2.4 Output**

The output of the above code should be similar to the screen shown in Fi[g 2.](#page-5-0) 

<span id="page-5-1"></span>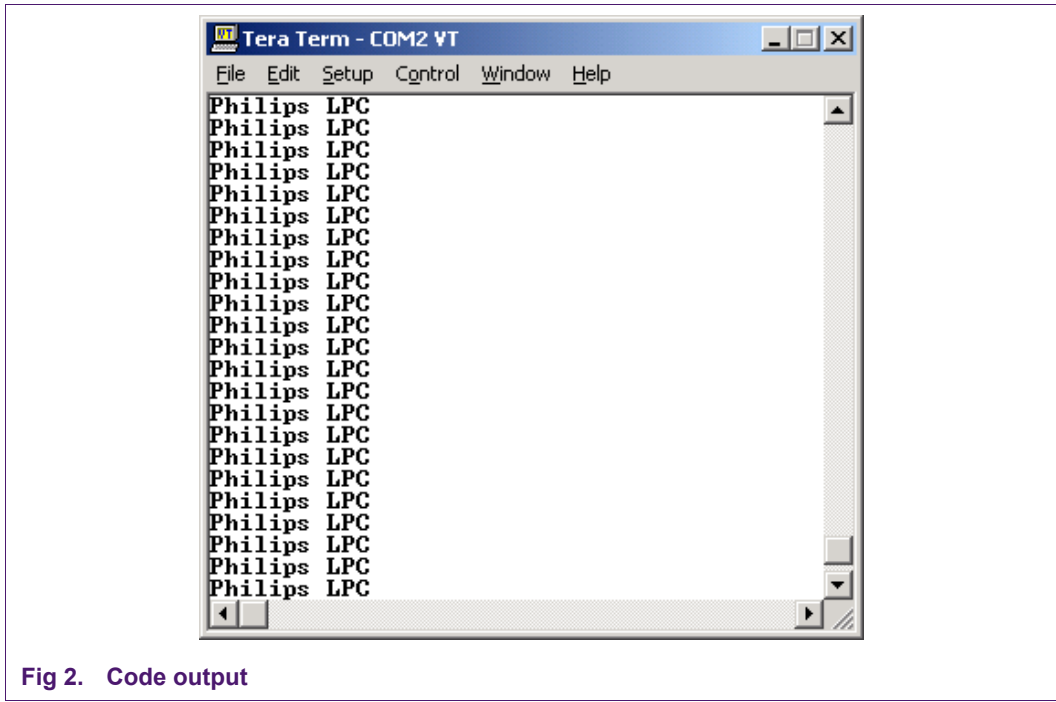

### **3. SPI**

<span id="page-5-0"></span>The following code sample configures the SPI as a master and transmits data bytes on the MOSI pin. Output waveforms are captured on the oscilloscope and shown below. Since no slave device is physically connected to the master, SSEL should be driven high (does not apply to the LPC213x family). MISO is not being used in this example. Also the VPB clock is set to system clock (10MHz) and SPI is run at maximum speed (SPCCR=0x8). CPOL and CPHA both are set to 0.

### **3.1 Speed Calculation**

Speed of SPI= VPB clock/ SPCCR value= 10MHz/8= 1.25 MHz.

#### **3.2 C Code**

```
/* Include header file depending upon part used */ 
#include"LPC2….h" 
void Initialize(void); 
/* Macro Definitions */ 
#define SPIF (1<<7) 
#define DATA 0xC1 
/************************* MAIN *************************/ 
int main()
```

```
 { 
       Initialize(); 
     /* Do forever */ 
       while(1) 
         {
            /* Write data out */ 
             SPDR=DATA; 
            /* Wait for transfer to be completed */ 
             while(!(SPSR & SPIF)){} 
          }
       }
/*************** System Initialization ***************/ 
void Initialize() 
   { 
     /* Configure Pin Connect Block */ 
       PINSEL0=0x5500; 
      /* Set pclk to same as cclk */ 
       VPBDIV=0x1; 
/* Set to highest speed for SPI at 10 MHz- > 1.25 MHz */
       SPCCR=0x8; 
      /* Device selected as master */ 
      SPCR=0x20; 
    } 
/*********************************************************/
```
### **3.3 Output**

Waveforms from Oscilloscope are shown in Fi[g 3.](#page-7-0) 

<span id="page-7-1"></span>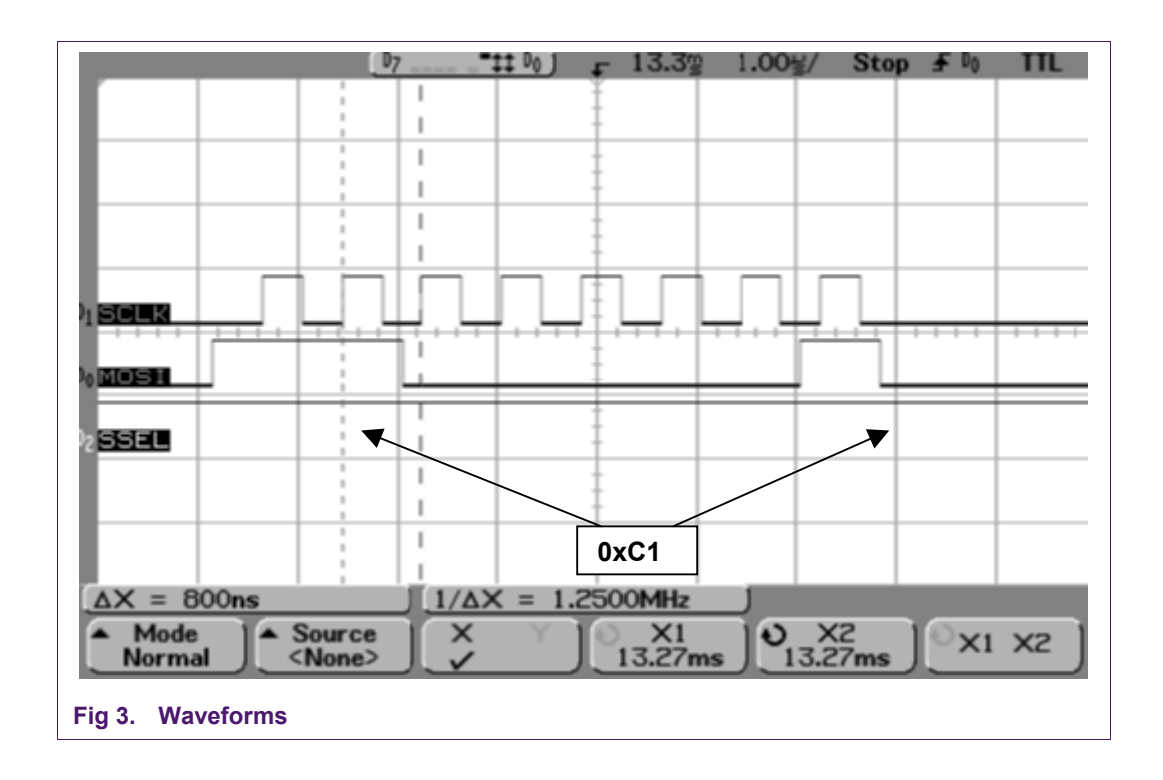

#### **4. I<sup>2</sup>**  $l^2C$

<span id="page-7-0"></span>In the above code examples for UART and SPI, interrupts have not been used but they have been used for this example. I<sup>2</sup>C has been classified as an IRQ interrupt. LPC2106 is being used as a Master Transmitter and a Philips port expander PCF8574 is used as a slave device. Waveforms are shown to help the user to understand the communication better. VPB Divider value is at its reset settings and hence the peripheral clock is one fourth of the system clock (10 MHz).

## **4.1 Calculation of Bit frequency**

Bit Frequency = pclk/  $(l^2CSCLH + l^2CSCLL)$ 

Since the maximum speed the PCF8574 could interface to the LPC2106 is100 KHz

```
100KHz= 2.5MHz/(I<sup>2</sup>CSCLH + I<sup>2</sup>CSCLL)
```
**Therefore** 

**In the United States**  ${}^{2}$ CSCLH + I ${}^{2}$ CSCLL=25

We select

**In the Common** 

I 2 CSCLH=13

&

 ${}^{2}$ CSCLL=12

#### <span id="page-8-0"></span>**4.2 Setting of the slave address**

PCF8574A has the following address

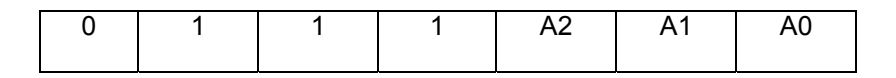

In the test setup, A1 was driven high. A2 and A0 are driven low.

### **4.3 State Diagram (with regard to I<sup>2</sup>C states)**

Only three  $I^2C$  states are considered in this example namely 0x8, 0x18 and 0x28. The code flow is shown below. For detailed description on the  $I^2C$  states, please refer to the User Manual of the respective device. The section describing  $I^2C$  has been recently updated for the LPC213x User Manual and this section will be updated for all LPC 2000 Family devices in future revisions of the User Manual.

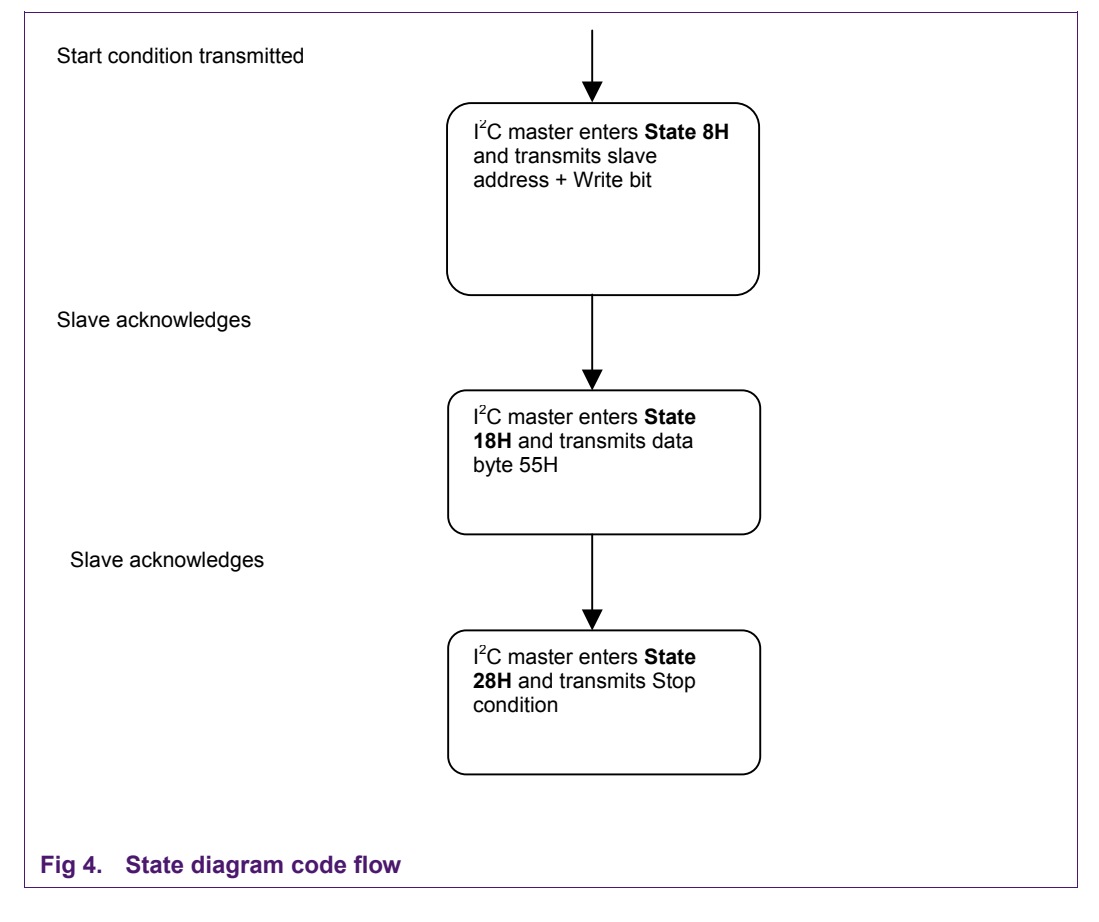

#### **4.4 Code**

The files used here are as follows:

1. Interrupt Vector table

- <span id="page-9-0"></span>2. Startup Assembly code
- 3. Main C file
- 4. Header file
- 5. Tool specific file (not shown here)

Only the first three files are discussed and shown below.

#### **4.4.1 Interrupt Vector table**

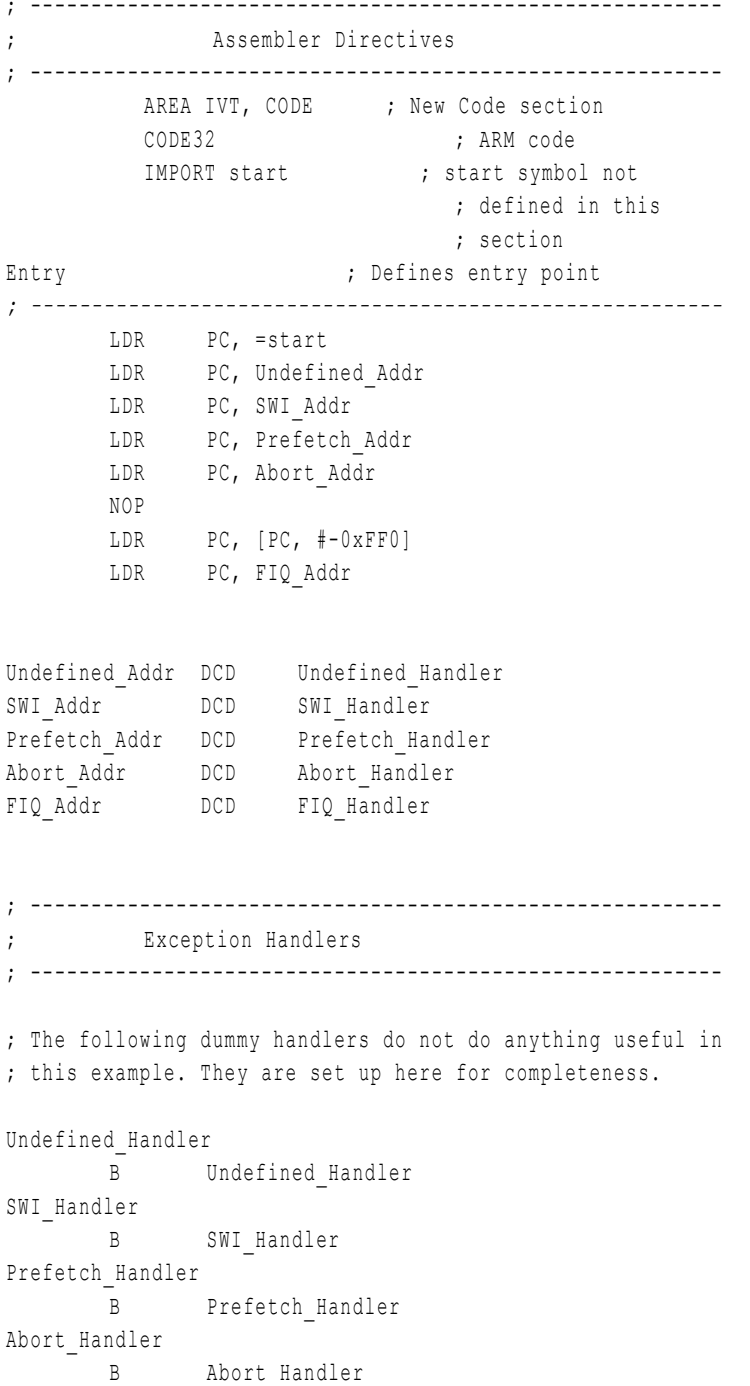

**Philips ARM LPC microcontroller family**

```
FIQ_Handler 
       B FIQ Handler
         END 
Startup Assembly code: 
; --------------------------------------------------------- 
; Assembler Directives 
; --------------------------------------------------------- 
       AREA asm_code, CODE ; New Code section
        CODE32 ; ARM code 
IMPORT main ; main not defined
; in this section 
      EXPORT start ; global symbol
                                 ; referenced in 
                                 ; ivt.s 
; --------------------------------------------------------- 
start 
; Enable interrupts 
        MSR cpsr c, #0x13
; Set SP for Supervisor mode. Depending upon 
; the available memory the application needs to set 
; the SP accordingly 
         LDR SP,=0x4…. 
; Setting up SP for IRQ mode. Change mode to 
; IRQ before setting SP_irq and then 
; switch back to Supervisor mode 
         MRS R0, CPSR 
         BIC R1, R0,#0x1F 
         ORR R1, R1,#0x12 
         MSR cpsr_c, R1 
        LDR SP, =0x4....
         MSR cpsr_c, R0 
        ; Jump to C code 
        LDR lr, = main
         MOV pc, lr 
         END
```
**4.4.2 C code** 

#include"LPC210x.h"

void Initialize(void);

**Philips ARM LPC microcontroller family**

```
/* I<sup>2</sup>C ISR */
irq void I^2C ISR(void);
/* Master Transmitter states */ 
void ISR_8(void); 
void ISR_18(void); 
void ISR_28(void); 
/*************************** MAIN ************************/ 
int main() 
   { 
     /* Initialize system */ 
      Initialize (); 
/* Send start bit */ 
     I^2C ONSET=0x60;
      /* Do forever */ 
      while(1) 
       \left\{\right. IOCLR=0x40; 
          IOSET=0x40; }
      }
/*************** System Initialization ***************/ 
void Initialize() 
{ 
   /* Remap interrupt vectors to SRAM */ 
     MEMMAP=0x2; 
   /* Initialize GPIO ports to be used as indicators */ 
      IODIR=0xF0; 
      IOSET=0xF0; 
     /* Initialize Pin Connect Block */ 
      PINSEL0=0x50; 
     /* Initialize I^2C */
I2CONCLR=0x6c; /* clearing all flags */ 
     I2CONSET=0x40; \frac{1}{2} enabling I^2C \star /I2SCLH=0xC; /* 100 KHz * / I2SCLL=0xD; 
       /* Initialize VIC for I^2C use */
     VICINTSEL=0x0; /* selecting IRQ */ 
     VICINTEN= 0x200; /* enabling I^2C */
VICCNTL0= 0x29; /* highest priority and enabled */ 
      VICVADDR0=(unsigned long) I2C_ISR; 
/* ISR address written to the respective address register*/
```
} /\*\*\*\*\*\*\*\*\*\*\*\*\*\*\*\*\*\*\*\*\*\* I<sup>2</sup> C ISR \*\*\*\*\*\*\*\*\*\*\*\*\*\*\*\*\*\*\*\*\*\*\*\*\*\*/ \_\_irq void I2C\_ISR()  $\left\{\begin{array}{c}1\end{array}\right\}$  int temp=0; temp=I2STAT; switch(temp) { case 8: ISR\_8(); break; case 24: ISR\_18(); break; case 40: ISR\_28(); break; default : break; } VICVADDR=0xFF; }  $/*$  I<sup>2</sup>C states\*/ /\* Start condition transmitted \*/ void ISR\_8()  $\left\{ \begin{array}{c} \end{array} \right\}$ /\* Port Indicator \*/ IOCLR=0x10; /\* Slave address + write \*/  $I2$ DAT=0x74; /\* Clear SI and Start flag \*/ I2CONCLR=0x28; /\* Port Indicator \*/ IOSET=0x10; }

```
/* Acknowledgement received from slave for slave address */ 
void ISR_18() 
    { 
      /* Port Indicator */ 
       IOCLR=0x20; 
      /* Data to be transmitted */ 
      I2DAT=0 \times 55;
      /* clear SI */ 
       I2CONCLR=0x8; 
       /* Port Indicator */ 
      IOSET=0x20:
    } 
/* Acknowledgement received from slave for byte transmitted from master. Stop 
condition is transmitted in this state signaling the end of transmission */ 
void ISR_28() 
    { 
      /* Port Indicator */ 
       IOCLR=0x80; 
      /* Transmit stop condition */ 
       I2CONSET=0x10; 
      /* clear SI */ 
       I2CONCLR=0x8; 
      /* Port Indicator */ 
       IOSET=0x80; 
    } 
/********************************************************/
```
#### **4.4.3 Linking notes for I2 C code:**

Since the interrupt vectors need to be remapped to SRAM hence the interrupt vector table should be linked to 0x40000000. Remaining files could be linked after the interrupt vector table. The first instruction to be executed will be the instruction located at 0x40000000, which would be

```
LDR PC, start
```
PC gets transferred to the assembly code and from there to the main C code. On an IRQ interrupt, PC will execute the instruction located at the IRQ interrupt vector in the interrupt vector table.

LDR PC, [PC, #-0xFF0]

On execution of this instruction, PC will start executing the  $I^2C$  ISR located in the C file.

#### **4.5 Output waveforms**

In the output waveform the following are shown

- Start condition
- Stop condition
- Slave address
- Data byte

In the code three port indicators were used which are shown in the waveforms below. For instance consider I 2 C state 8H.

```
void ISR_8() 
    { 
      /* Port Indicator */ 
       IOCLR=0x10; 
       ……………. 
      IOSET=0x10; }
```
The results of the two statements are shown in the oscilloscope as channel D3 (labeled S\_8). Similarly, D4 indicates state 18H and D5 indicates state 28H.

Channel D2 shows all the instances when the IRQ interrupt is triggered and normal program flow (i.e. while(1) loop in C main()) is interrupted and IRQ interrupts are serviced. Channel D1 and channel D0 indicate SDA and SCLK respectively.

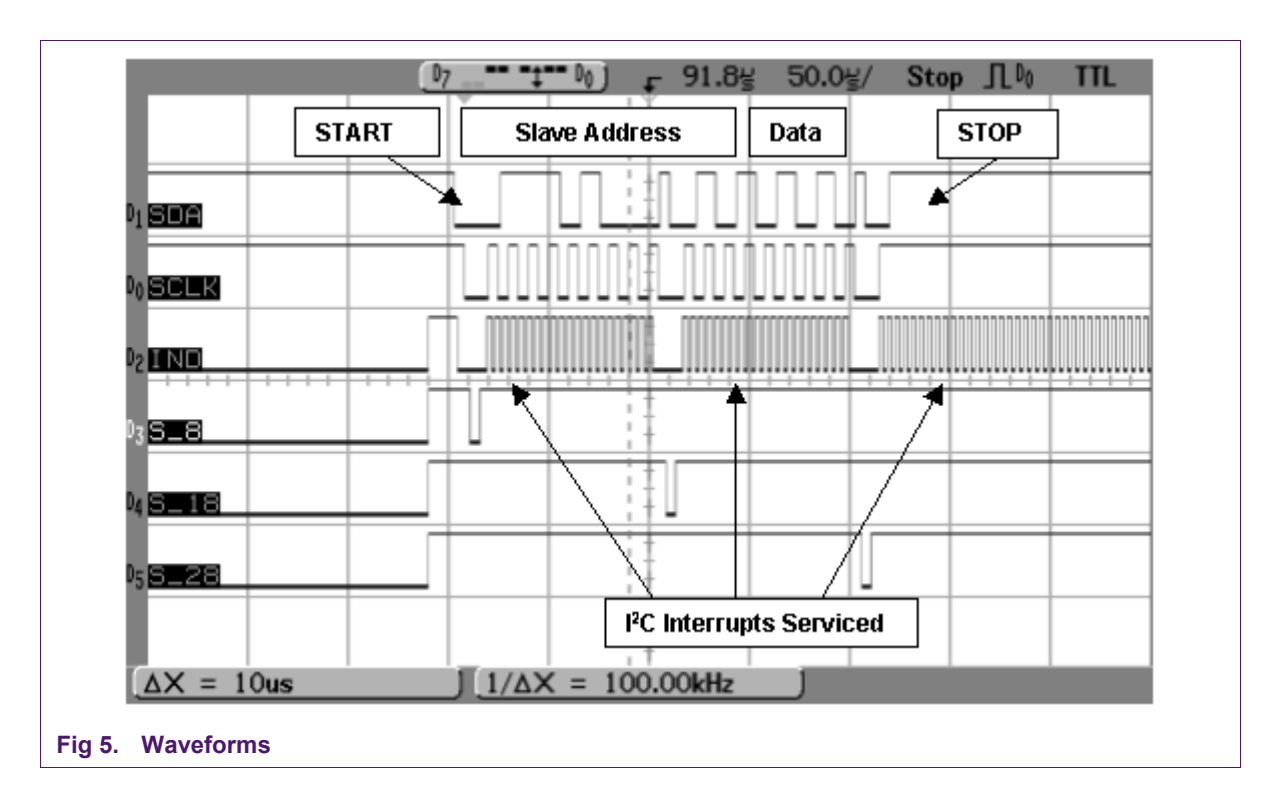

## <span id="page-15-0"></span>**5. Disclaimers**

**Life support —** These products are not designed for use in life support appliances, devices, or systems where malfunction of these products can reasonably be expected to result in personal injury. Philips Semiconductors customers using or selling these products for use in such applications do so at their own risk and agree to fully indemnify Philips Semiconductors for any damages resulting from such application.

**Right to make changes —** Philips Semiconductors reserves the right to make changes in the products - including circuits, standard cells, and/or software - described or contained herein in order to improve design and/or performance. When the product is in full production (status 'Production'),

relevant changes will be communicated via a Customer Product/Process Change Notification (CPCN). Philips Semiconductors assumes no responsibility or liability for the use of any of these products, conveys no licence or title under any patent, copyright, or mask work right to these products, and makes no representations or warranties that these products are free from patent, copyright, or mask work right infringement, unless otherwise specified.

**Application information —** Applications that are described herein for any of these products are for illustrative purposes only. Philips Semiconductors make no representation or warranty that such applications will be suitable for the specified use without further testing or modification.

## <span id="page-16-0"></span>**6. Contents**

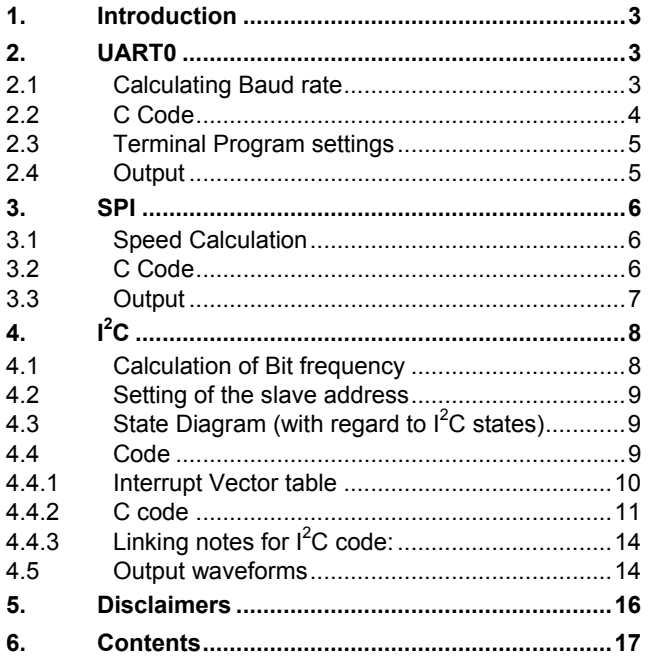

**© Koninklijke Philips Electronics N.V. 2005** 

All rights are reserved. Reproduction in whole or in part is prohibited without the prior written consent of the copyright owner. The information presented in this document does<br>not form part of any quotation or contract, is believed to be accurate and reliable and may<br>be changed without notice. No liability wi patent- or other industrial or intellectual property rights.

**Date of release: 06 April 2005**

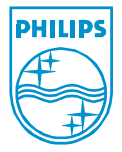